## **EE 354 September 29, 2015 Notes on the Serial Port**

For serial communications you should be familiar with the following terms:

UART USART Baud rate Synchronous communication Asynchronous communication Half-Duplex Full-Duplex

The term UART stands for Universal Asynchronous Receiver/Transmitter and it does the logic functions to make serial communications easier. Effectively, a UART provides an 8-bit parallel interface suitable for a microcontroller bus, to a serial communications channel. The UART can take 8-bits of data from a microcontroller, convert it to a serial data stream, and send it out over a single line at a preprogrammed bit rate. It can simultaneously, in full duplex mode, receive a serial stream, at the same or different bit rate, and convert it to 8-bit parallel for input to a microcontroller bus. A block diagram for the Intel 8251 USART is shown in Figure 1 below.

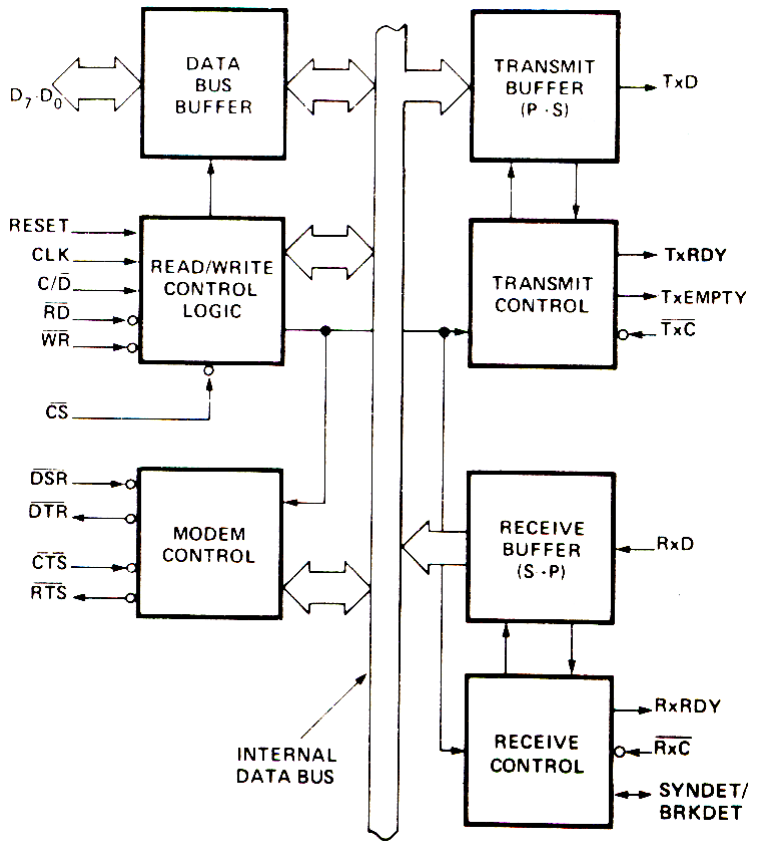

**Figure 1** The Intel 8251 USART block diagram

A UART transmits and receives data serially in the format shown in Figure 2.

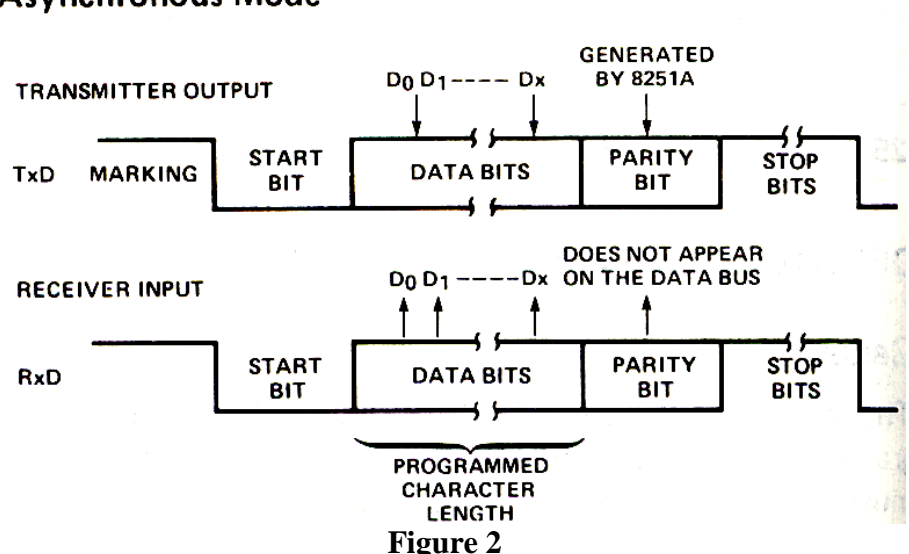

## **Asynchronous Mode**

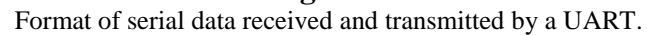

Note that:

- 1. The data is transmitted with the LSB first in time.
- 2. The serial line is normally high and a low going signal indicates a start bit for transmission.
- 3. A high going signal after 8 data bits indicates a stop bit.
- 4. Typical serial data consists of the 7-bit ASCII code plus a parity bit so that characters are sent in 10-bit packets consisting of a start bit, 7-bits of data, a parity bit, and a stop bit.

For serial transmission the baud rate is the same as the serial bit rate. The lowest standard baud rate is 110 baud which typically has two stop bits instead of one making an information packet have 11-bits instead of 10. All other standard baud rates have only 10-bits/packet. These are: 600, 1200, 2400, 4800, 7200, 9600, 14400, 19200, 28800, 38400, 57600, 115200, and 230400.

To transmit data we need an oscillator which will run at the bit rate we want to send and receive at. This is typically done by way of one of the on-board timers for a microcontroller. For example, at 1200 baud we would need a timer that runs at  $1/1200 = 0.83333$  milliseconds.

Since the clock is part of the signal for asynchronous transmission, it must be retrieved on the receiving end. So, for data sent at 1200 baud, the receiver waits for the start bit and half way through the start bit it starts its own 1200 bit/second oscillator. This oscillator clocks in the incoming bits until a stop bit is received. If the stop bit is not high, a "framing" error occurs.

The transmitter's clock and the receiver's clock are independent of one another but must be at approximately the same frequency. From the beginning of the start bit to the end of the stop bit there are 10 bit times. The two oscillators must be within half of a bit time of each other over this period or a framing error will occur. One-half of a bit in 10-bits is about 5%. In general, the clock rates of the transmitter and receiver are set to within  $\pm 2.5\%$  of the agreed upon baud rate so that in the worst case the two clocks will be with 5% of one another.

The AT89C51CC03 has two sources for the baud rate clock: It can use timer 1 or timer 2. For information on how to set up the baud rate on timer 1 see the user's manual. The discussion below explains how to use timer 2 to generate the baud rate.

The AT89C51CC03 UART operates in one of four modes:

MODE 0: This is actually a synchronous mode where RxD is both receive line and a send line and the clock is placed on the TxD line. The clock in this case is always  $F_{xtal}/12$  (or Fxtal/6 for the x2 mode).

MODE1: This is the standard UART mode. It can send and receive 10-bit packets over TxD and RxD respectively. The baud rate is set by the baud rate generator or by the timer 1 or timer 2 overflow rate.

MODE2 and MODE3: These two modes both send and receive 11 bits with 9-bits of data, one start bit, and one stop bit. The baud rate in mode 2 is fixed and in mode 3 it can be determined by the baud rate generator or by the timer 1 overflow rate.

In this class we will use MODE1 exclusively. To set up timer 2 as the baud rate generator for the serial port we need to set up timer 2 to overflow at the agreed upon baud rate. For this example we will transmit and receive at 19,200 baud which corresponds to 52.0833µsec. Using timer 2 in the 16-bit mode means we must load two capture registers with the proper overflow rate. See Figure 3.

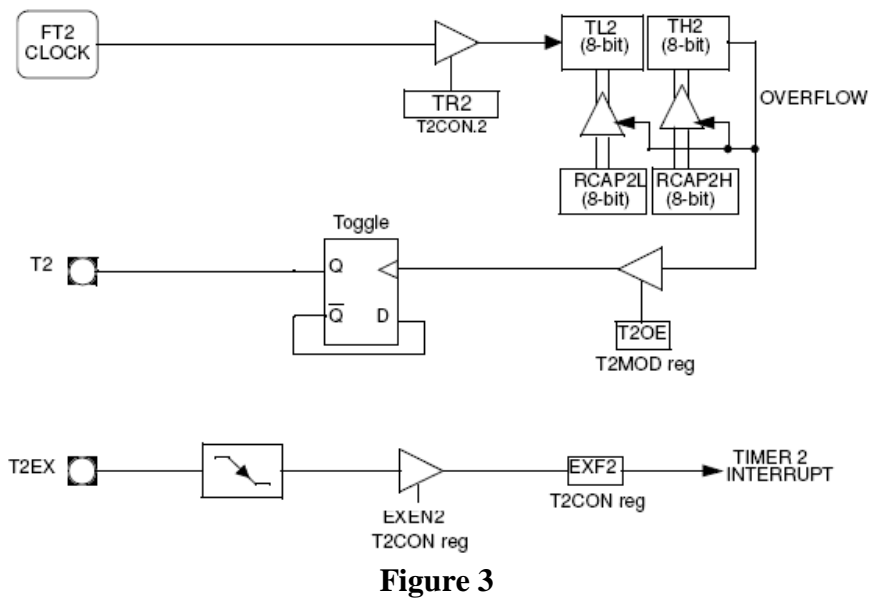

Timer 2 in the 16-bit mode. RCAP2L and RCAP2H determine the overflow rate.

In the normal mode the baud rate is given by

*baud rate = fcrystal/(32\*(65536 – (RCAP2H, RCAP2L))* If system is double clocked we need to multiply the crystal rate by 2. For a double clocked system the baud rate is given by

*baud rate = fcrystal/(16\*(65536 – (RCAP2H, RCAP2L))*

For a baud rate of 19,200 a crystal of 28.2076MHz double clocked we get: *19200 =* 28.2076 MHz */(16\*(65536 – (RCAP2H, RCAP2L))*

This gives  $65536 - RCAP2H$ ,  $RCAP2L = 92$  (as an integer. In hexadecimal, we set  $RCAP2H$ ,  $RCAP2L = 0$ xFFA4.

> Table 25. SCON Register SCON (S:98h) Serial Control Register

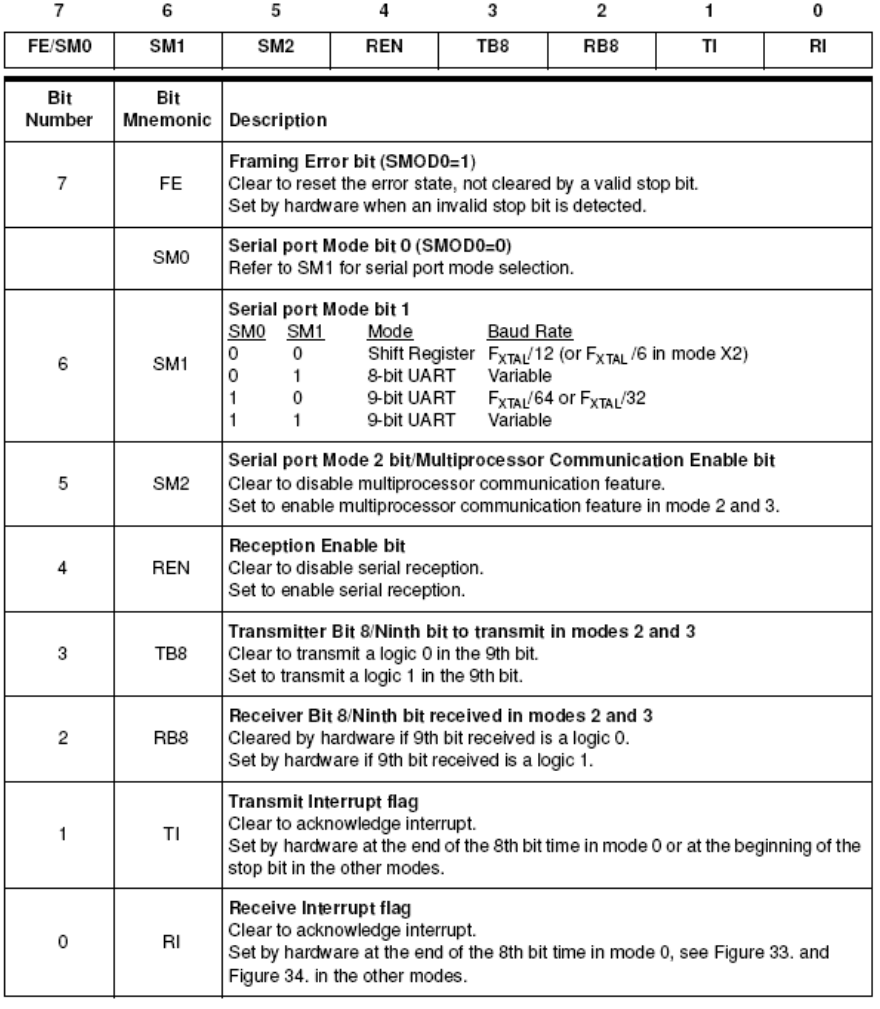

Reset Value = 0000 0000b Bit addressable

**Figure 4** The serial control register SCON for the AT89C51CC03.

#### Table 36. T2CON Register

T2CON (S:C8h) Timer 2 Control Register

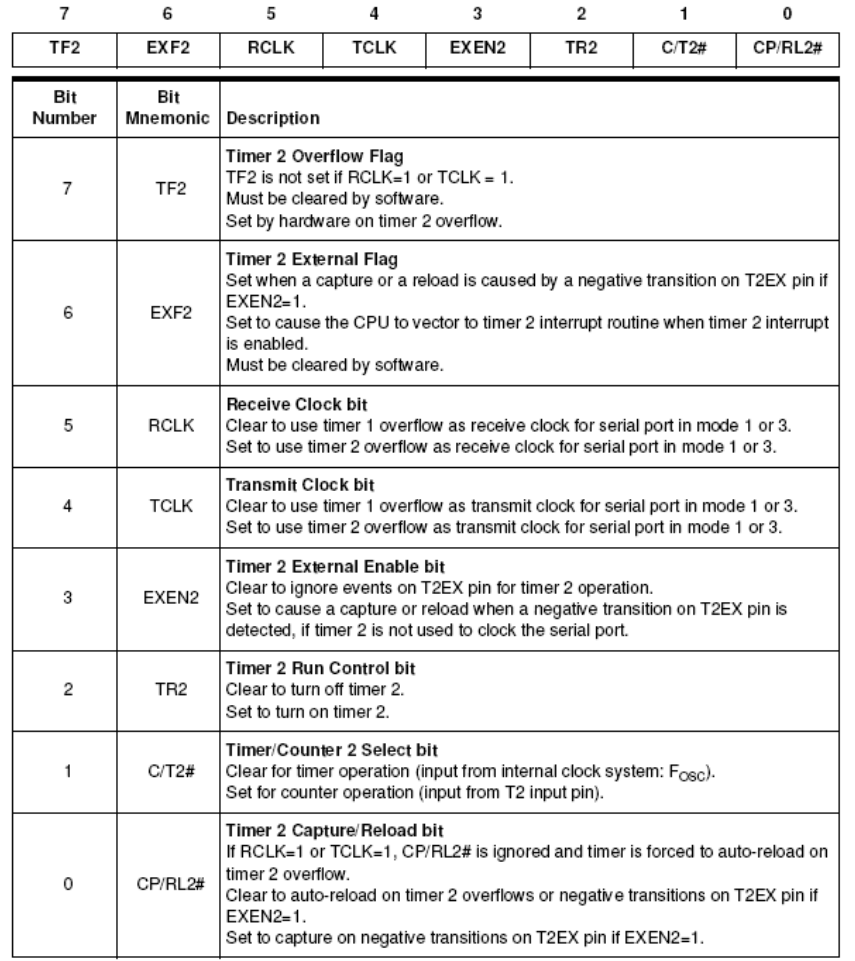

Reset Value = 0000 0000b Bit addressable

### **Figure 5**

This is the control register for Timer 2. Setting bits 4 and 5 allow timer 2 to be used as a baud rate generator for the UART.

Table 28. SBUF Register

SBUF (S:99h)<br>Serial Data Buffer

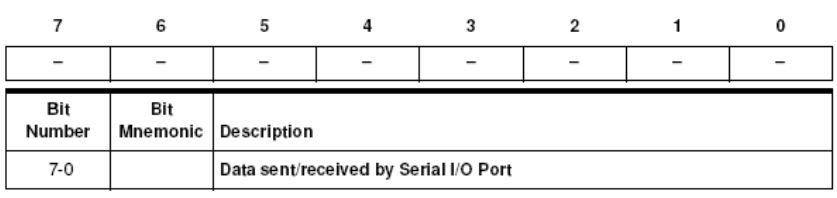

Reset Value = 0000 0000b Not bit addressable

# **Figure 6**

SBUF is the data register for the serial port.

The power control register (PCON) has two bits which are used for serial communications. The power control register is shown in Figure 7. The PCON register's reset values need not be changed unless we need to double the baud rate when for example, the processor changes x2 modes.

> $\overline{7}$ 6 5 4 3  $\overline{2}$  $\mathbf{1}$ 0 SMOD1 POF **SMOD0** GF1 GF0 PD IDL  $\overline{a}$ Bit Bit Number Mnemonic Description Serial port Mode bit 1  $\overline{7}$ SMOD1 Set to select double baud rate in mode 1, 2 or 3. Serial port Mode bit 0 6 SMOD<sub>0</sub> Clear to select SM0 bit in SCON register. Set to select FE bit in SCON register. **Reserved** 5 The value read from this bit is indeterminate. Do not set this bit. Power-Off Flag Clear to recognize next reset type.  $\overline{4}$ POF Set by hardware when VCC rises from 0 to its nominal voltage. Can also be set by software. General-purpose Flag 3 GF1 Cleared by user for general-purpose usage. Set by user for general-purpose usage. General-purpose Flag  $\overline{2}$ GF<sub>0</sub> Cleared by user for general-purpose usage. Set by user for general-purpose usage. Power-Down mode bit PD 1 Cleared by hardware when reset occurs. Set to enter power-down mode. Idle mode bit 0 IDL Clear by hardware when interrupt or reset occurs. Set to enter idle mode.

Reset Value = 00X1 0000b Not bit addressable

## **Figure 7**

PCON is the Power Control register. It has two bits which set the serial port's mode.

The AT89C51CC03 UART also has a serial address register so that the serial port can be assigned an address. When this address appears on the serial line, the UART processes the data and can interrupt the processor. For this class we will only use a single CPU and UART so that the serial address register will not be needed.

To initialize the timer and set up the UART in the AT89C51CC03 to transmit messages at 19,200 baud we need to complete the following steps:

Table 29. PCON Register PCON (S:87h) Power Control Register

- 1. Set up the system in x2 mode with F2Clock the same as the crystal.  $CKCON = 0x01;$
- 2. Set up the serial control register for mode 1 with an 8-bit UART  $SCON = 0x40;$
- 3. Turn on the receive and transmit clocks in T2CON.  $RCLK = 1;$  $TCLK = 1;$
- 4. Set up the capture registers in Timer 2  $RCAP2H = 0xFF;$  $RCAP2L = 0xA4;$
- 5. Turn on the Timer 2 run flag. TR2 = 1;
- 6. Turn on the receive enable bit in SCON.
	- $REN = 1;$
- 7. Clear the receive interrupt flag. This gets set when a bit is received.  $RI = 0;$
- 8. Turn on the global interrupt flag and the serial interrupt mask bit.
	- EA =  $1$ ;  $ES = 1;$

With this set up you can receive and transmit at 19,200 baud. A complete program example is attached.

```
//SerialIO.c
// This project illustrates serial IO on the 89C51CC03 processor.<br>// It is meant to be run on the simulator.
      It is meant to be run on the simulator.
//Assumes a 12MHz crystal.
//To run this program on the simulator open P1 and use the view menu to open
// the serial port (Use the Window menu to tile the windows). 
// Type data into the serial port and it will be echoed, entered 
// into the buffer, and displayed on P1.
#include<AT89C51CC03.h>
//
void SerialInt();
unsigned char buffer[33];
unsigned char bIndex = 0;
//
void main (void)
  {int i, pos;<br>TMOD = 0x20;
   TMOD = 0x20;<br>TH1 = 0xE6;<br>TH1 = 0xE6; TH1 = 0xE6; //1200 baud at 12 MHz with some error
   TCON = 0x40;<br>SCON = 0x50;<br>\frac{1}{2} //Enable receiver
   SCON = 0x50; //Enable receiver<br>IENO = 0x90; //Enable the sex
                                  //Enable the serial interrupt
   for(i=0:i<32;i++)buffer[i] = 0;<br>TI = 0;
                                  //Transmit interrupt off -> receive only
   while(1)\{for(pos=0:pos<32;pos++)\} if(buffer[pos] != 0) //Send nonzero positions to port 1
            {PI = buffer[pos]; } }
       } 
   }
// 
//
void SerialInt() interrupt 4 using 1
  {unsigned char c;<br>c = SBUF & 0x7F;
                                        //strip off parity flag
   buffer[blndex] = cibIndex = (bIndex + 1) % 32;
   \begin{array}{rcl} \text{SBUF} & = & c \text{;} \\ \text{while} (\text{TI} & = = & 0) \text{;} & \text{ //K} \\ \end{array}while(TI == 0); \frac{1}{\sqrt{\pi}} //Wait here until transmit complete<br>RI = 0; \frac{1}{\sqrt{\pi}} //Turn off receive interrupt flag
                                        //Turn off receive interrupt flag
   TI = 0; }
```

```
//SerialGPSIO.c
/* Gets 5 inputs from the serial receive port at 9600 baud and stores
       these in buffer. It then transmits these five inputs on the 
       serial out port at 1200 baud. The process repeats endlessly.
    To run in the simulator open Serial Port 1 from the View menu. Run
      and enter 5 characters. 
*/
#include <at89c51cc03.h>
unsigned char buffer[33];
unsigned char bIndex = 0;
void Get5Inputs();
void Send5Outputs();
void main (void)<br>{CKCON = 0x01;// x2 mode, T2 clock is same as crystal
    while(1)
      {Get5Inputs();
           Send5Outputs();
           }
   }
//
void SerialInt() interrupt 4 using 1
  {unsigned char c;<br>c = SBUF & 0x7F;//strip off parity flag
   buffer[bIndex] = cibIndex = (bIndex + 1) % 32;<br>RI = 0;
                                      //Turn off receive interrupt flag
   TI = 0; }
//
   void Get5Inputs()
   {int i; 
   1/9600 = 28.2076 \times 10^{6}/(16(65536 - RCAP2H, RCAP2L))// RCAP2H, RCAP2L = 65536 - 184 = 65352 = FF48h<br>RCAP2H = 0xFF; //9600 baud at 28.2076 MH
                     \frac{1}{9600} baud at 28.2076 MHz with some error
   RCAP2L = 0x48;<br>T2CON = 0x20;//Start the baud clock
   RCLK = 1;<br>SCON = 0 \times 50;
   SCON = 0x50; //Enable receiver<br>
IEN0 = 0x90; //Enable the serial
                               //Enable the serial interrupt<br>//Erase buffer
   for(i=0;i<32;i++)buffer[i] = 0;<br>TI = 0;
                               //Transmit interrupt off -> receive only
    TR2 = 1;
   bIndex = 0;while(bIndex < 5); //Wait for 5 inputs
   IEN0 = 0; }
 //
```

```
void Send5Outputs()
   {unsigned char i;
 SCON = 0X40; // Mode 2, 8 bit uart transmit only, uses T2
 RCLK=1; // Turn on receive clock in T2CON
   TCLK=1;<br>TCLK=1; // Turn on transmit clock in T2CON
   //Baud rate = fCrystal/(32*(65536 - (RCAP2H, RCAP2L)) for x1 mode
   //Baud rate = fCrystal/(16*(65536 - (RCAP2H, RCAP2L)) for x2 mode
   //1200 = 28.2076 \times 10^{6} / (16(65,536 = (RCAP2H, RCAP2L)) // RCAP2H, RCAP2L = 64067 = FA43h 
   RCAP2H=0XFA; //1200 baud @ 28.2076 Mhz<br>RCAP2L=0x43; //
   RCAP2L=0x43;<br>TR2=1;
   TR2=1;<br>REN=0; // TCON bit to start Timer 2<br>// Transmit onlyREN=0;<br>RI = 0;<br>\frac{1}{2} // Clear the rece
                      // Clear the receive interrupt flag
   i = 0;while(i < 5) //Char string ends in 0\{TI = 0;SBUF = buffer[i]; i++;
     while (TI == 0); // Wait for write to be done
      } 
   }
```